#### Newsletter n°5

**Cette Newsletter compile des articles parus sur la page facebook ou le fil Twitter. Les newsletters précédentes sont consultables ici:**

**https://e-carnet-maternelle.jimdo.com/newsletters/**

Voir la version en ligne

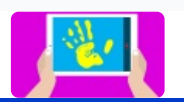

# e-carnet-maternelle

L'appli pour les carnets numériques de suivi des apprentissages en maternelle dernière version publique (1..3.5v54)

Recevez chaque mois un mail avec des informations concernant l'application.

#### **Nouveautés de la version Androïd**

A partir de la version 1.3.12v52 est mis à disposition **un tableau d'avancement double entrée** pour faciliter le suivi des élèves. C'est à retrouver dans l'espace professeur, Observables, Générer tableau d'avancement le plus à gauche.

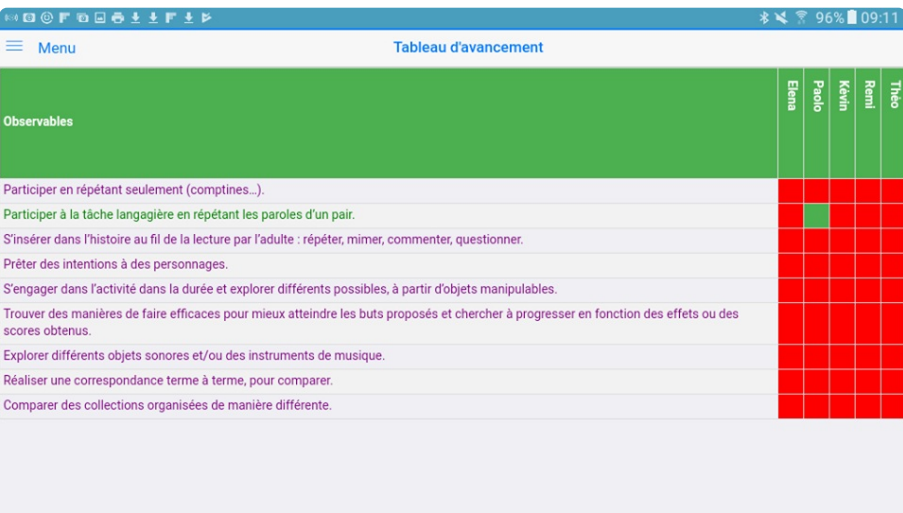

Retour

⋒

 $\circled{?}$ 

Afin d'éviter de fastidieuses recherches de l'observable**, un affichage simplifié lors de l'association de l'observable** permet de n'afficher que ceux que vous avez séléctionnés. Il est même possible de cacher les domaines pour diminuer les informations.

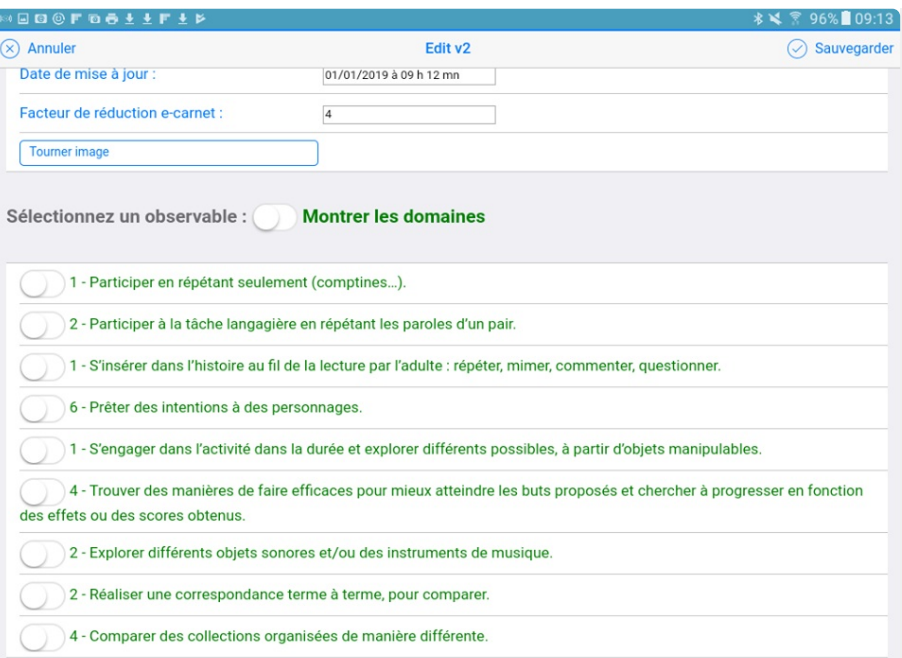

#### **Nouveau pas à pas**

Un nouveau **pas à pas interacti**f, avec renvoi vers les tutoriels associés est sorti. Il facilite la prise en main de l'application et permet d'éviter des étapes importantes.

https://e-carnet-maternelle.jimdo.com/pas-a-pas/

### **Version PC**

La version PC test de @e\_carnet\_C1 est en ligne !!!! Tester là et n'hésitez pas à nous faire des retours. https://e-carnet-maternelle.jimdo.com/version-pc-test/

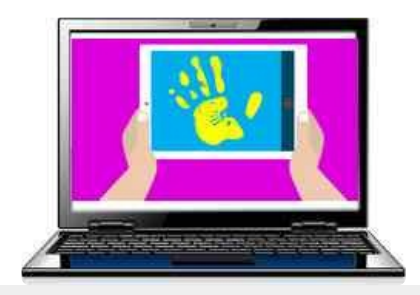

## **Rubrique Aide**

La rubrique Aide comporte à présent un tableau de bord donnant diverses infos: Espace disque, Inventaire, Liste médias et Environnement.

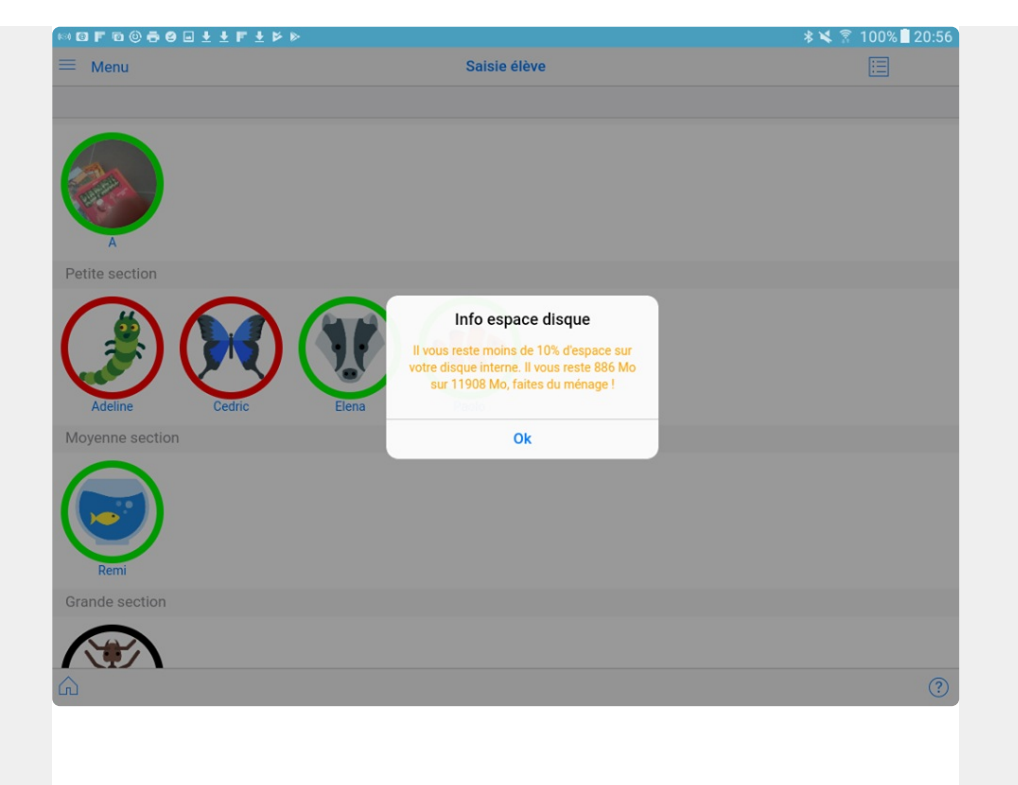

# **Photo Avatar** La prise directe de la photo de l'élève depuis l'application pour l'avatar est maintenant posssible. Si l'image apparait tournée, utilisez l'option Tourner avatar pour la redresser. **MOOF006011F1F** Annuler Sauvegarder PARTAGER SÉLECT. TOUT Animaux **COPIER** Galerie 20180701\_113303.jpg > **Envoi e-carnet avec Android 8** Pour les Android 8, le ecarnet ne se met pas pour le moment automatiquement en fichier joint pour l'envoi par mail. Pour l'envoyer, il y a un tuto qui explique la manip : https://e-carnet-maternelle.jimdo.com/android-8-envoyer-le-e-carnet-par-mail/ **On en parle**

TR esolutions remercie tous les sites et blogs mentionnant l'application:

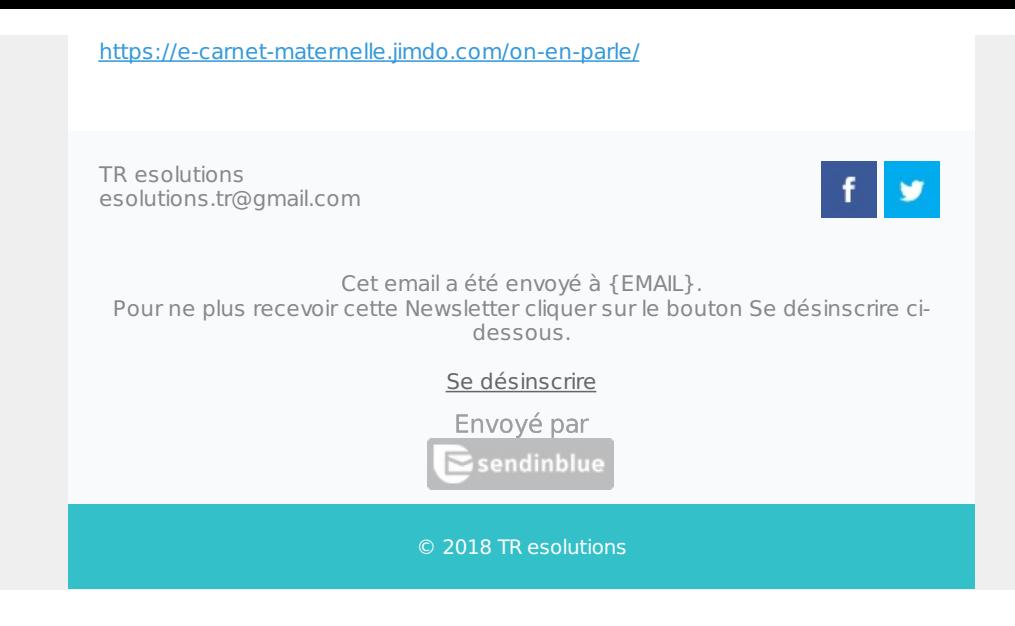